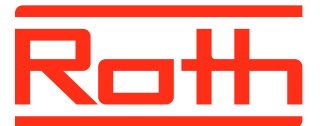

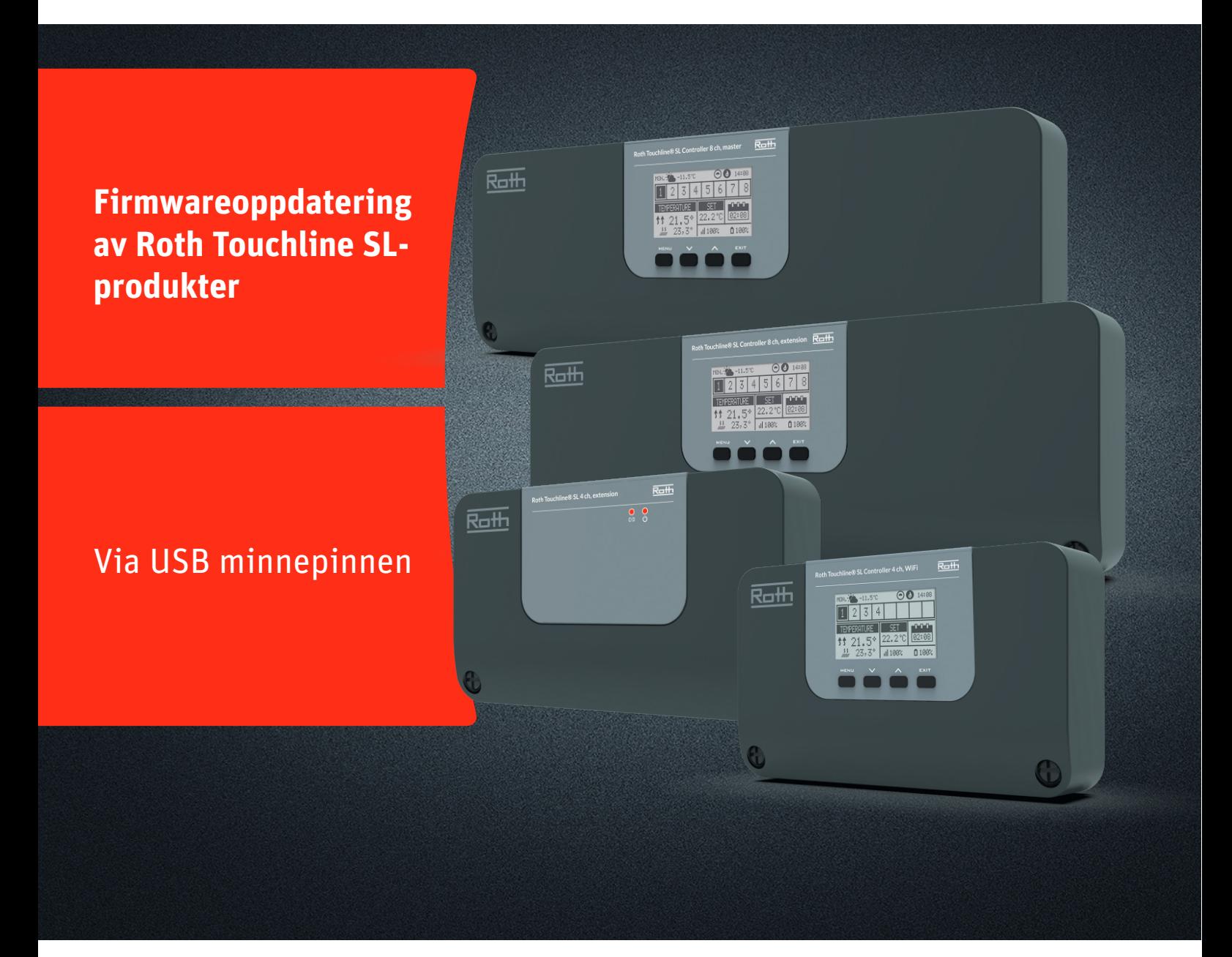

# Denne instruksjonen inneholder følgende:

- 1. Formatere og oppdatere USB minnepinnen
- 2. Firmwareoppdatering av Touchline SL-produkter:
	- � 4-kanals WiFi-kontrollenhet og
		- 8-kanals kontrollenhet- og utvidelsesmodul
	- � 4 kanals utvidelsesmodul

# *Living full of energy*

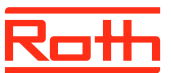

# **Firmwareoppdatering**

#### **1. Formatering og oppdatere USB minnepinnen.**

Hvis du trenger å laste ned ny Firmware til Touchline SLproduktene dine, må du formatere USB-minnepinnen før nedlastingen. Foretrukket type er versjon USB 2.0 og vi anbefaler å bruke en minnepinne på 4 GB og aldri større enn 16 GB.

Trinnvise instruksjoner:

› Formater USB-minnepinnen med FAT32-formatering

› Last ned den nye Firmware til USB-minnepinnen

› Oppdater Touchline SL-produktet ditt

Detaljert veiledning nedenfor :

## **Trinn 1**

› Sett inn USB-minnepinnen I datamaskinen. › Høyreklikk på drevet og velg formater. NB: Drevet kan være navnløst.

### **Trinn 2**

› Velg lformat FAT32

› Fjern haken for ekspressformatering

› Klikk Start

Vent til formateringsprosessen er fullført.

- › Last ned den nye Firmware fra hjemmesiden vår.
- Se "Programvare/firmwareoppdateringer" for Touchline SL > Når filen er lastet ned på PC-en, plasser/kopier den til USB-
- minnepinnen.

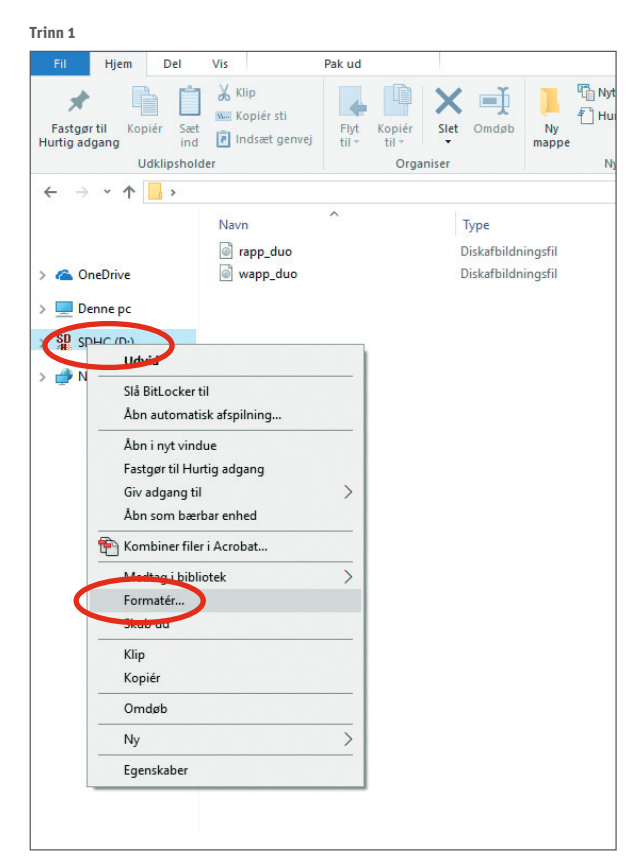

**Trinn 2**

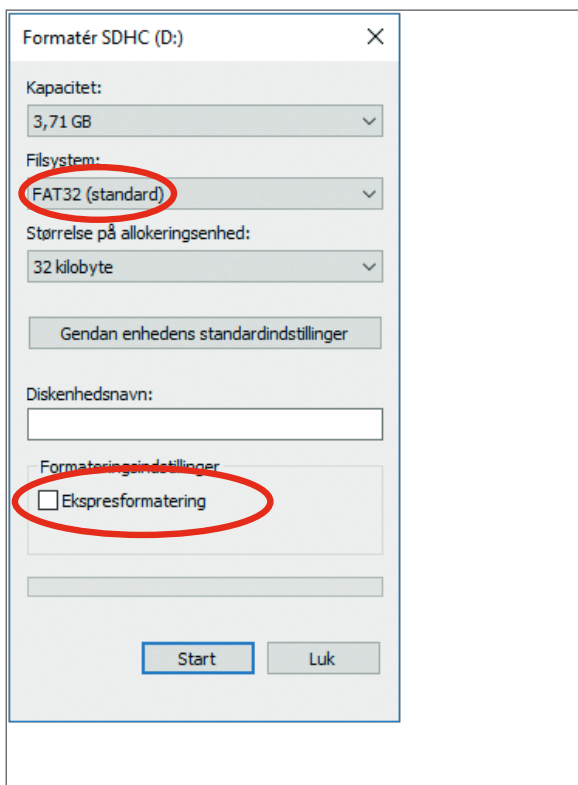

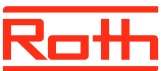

## **Firmwareoppdatering**

### **2. Oppdatering av Touchline SL kontrollenhet**

- › Koble fra strømmen til kontrollenheten.
- › Sett inn USB-minnepinnen med den nye Firmwaren i kontrollenheten.
- › Hold inne EXIT-knappen mens du kobler strømmen til kontroll enheten igjen, og hold knappen inne til du hører en "pipelyd".
- › Nå oppdateres kontrollenheten automatisk med den nye Firmwaren fra USB-minnepinnen. Du kan følge prosessen på skjermen.
- › Når oppdateringen er ferdig vil du se meldingen : "Bootloader result: ST done" på skjermen.
- › Nå du kan fierne minnepinnen fra kontrollenheten.

### MERK!

Firmwaren som er lastet ned fra nettsiden vår inneholder Firmware for alle typer kontrollenheter og 4-kanals utvidelsesmodulen. Kontrollenheten vil automatisk velge riktig Firmware fra USBminnepinnen og installere den. Alle kontrollenheter i ett system må oppdateres til den nyeste Firmwareversjonen for å fungere skikkelig.

### **3. Oppdatering av Touchline SL 4 utvidelsesmodul**

- › Koble fra strømmen til utvidelsesmodulen.
- › Sett inn USB-minnepinnen med den nye Firmwaren i utvidelsesmodulen
- › Koble til strømmen til modulen igjen.
- › Modulen oppdateres nå automatisk med den nye Firmwaren fra USB-minnepinnen. Venstre LED vil blinke under denne prosessen.
- › Når oppdateringen er ferdig vil du høre 2 korte "pip". Hvis du hører 1 lang "pip", så er oppdatering mislykket, prøv igjen.
- › Nå du kan fjerne minnepinnen fra modulen.

### MERK!

Firmwaren som er lastet ned fra nettsiden vår, inneholder Firmware for alle typer kontrollenheter og 4-kanals utvidelsesmodulen. Kontrollenheten vil automatisk velge riktig Firmware fra USB-minnepinnen og installere den. Alle kontrollenheter i ett system må oppdateres til den nyeste Firmwareversjonen for å fungere skikkelig.

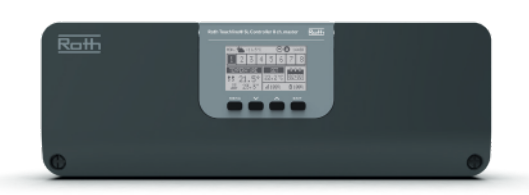

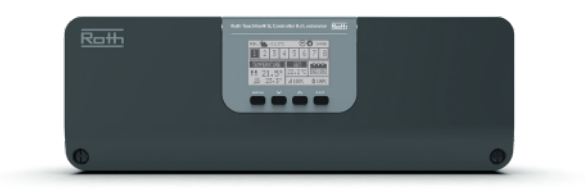

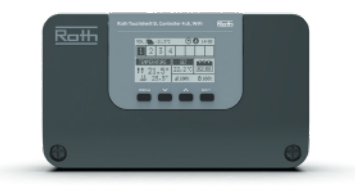

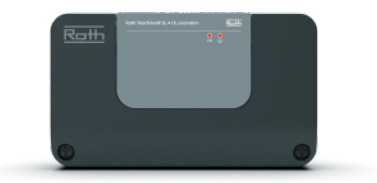